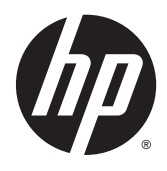

Manuel de référence du matériel

Clients légers HP

#### **Informations relatives aux droits d'auteur**

© Copyright 2015 HP Development Company, L.P.

Première édition : octobre 2015

Référence du document : 812514-051

#### **Garantie**

Les informations contenues dans ce document peuvent être modifiées sans préavis. Les garanties relatives aux produits et aux services HP sont décrites dans les déclarations de garantie limitée expresse qui les accompagnent. Aucun élément du présent document ne peut être interprété comme constituant une garantie supplémentaire. HP ne saurait être tenu pour responsable des erreurs ou omissions de nature technique ou rédactionnelle qui pourraient subsister dans le présent document.

Les garanties applicables aux produits et services HP sont décrites dans les documents de garantie accompagnant ces produits et services. Aucune partie du présent document ne saurait être interprétée comme une garantie supplémentaire. HP ne saurait être tenue responsable des éventuelles erreurs techniques ou d'édition contenues dans ce guide, ni des omissions.

### **À propos de ce livre**

- **AVERTISSEMENT !** Ce dessin indique que la non-observation des instructions peut entraîner des blessures ou la mort.
- **ATTENTION :** Le non-respect de ces instructions présente des risques, tant pour le matériel que pour les données qu'il contient.
- **REMARQUE :** Le texte ainsi défini fournit des informations importantes supplémentaires.

# **Sommaire**

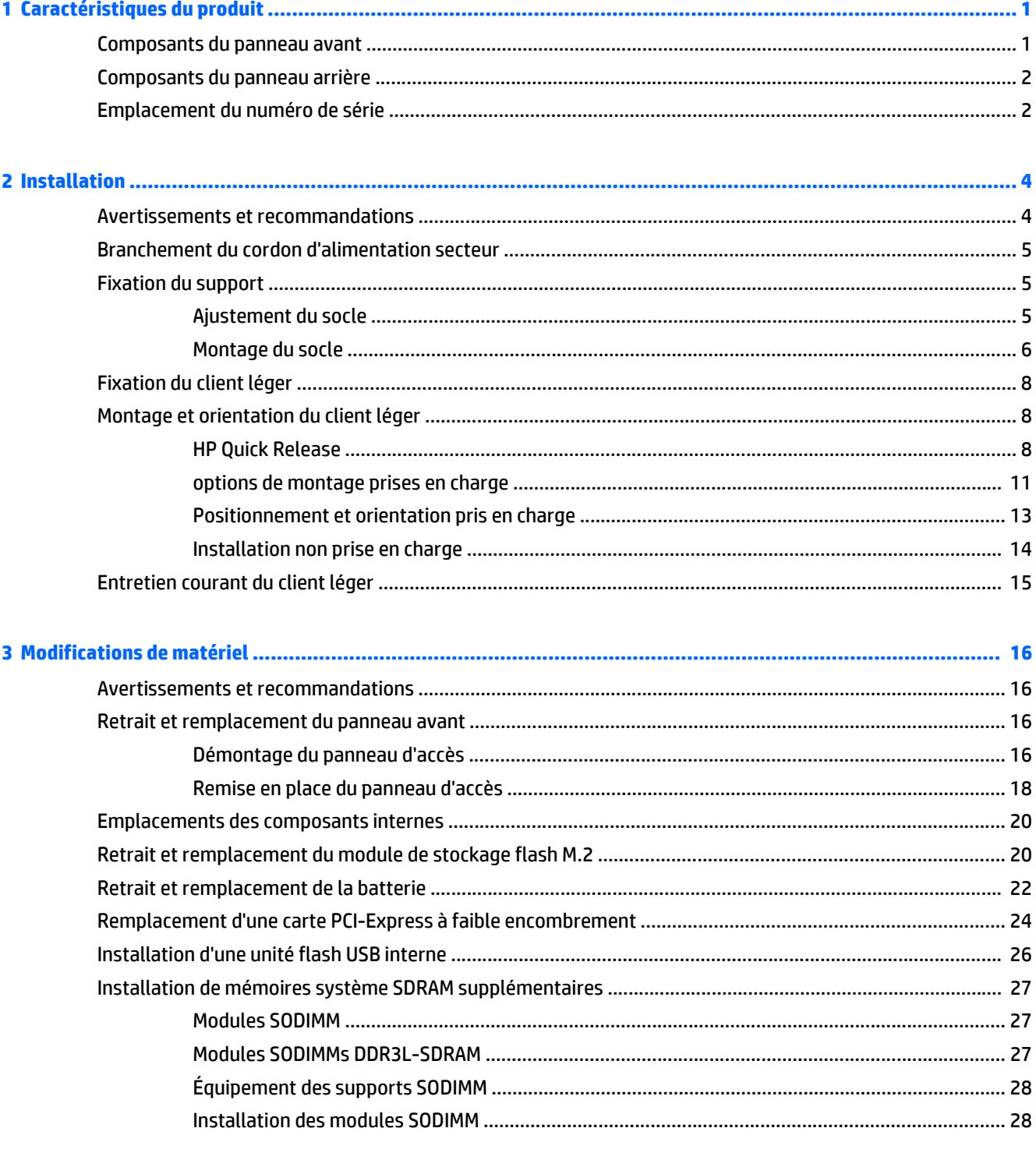

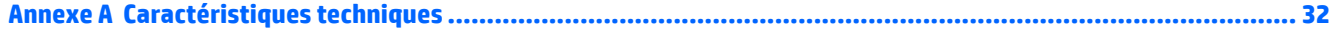

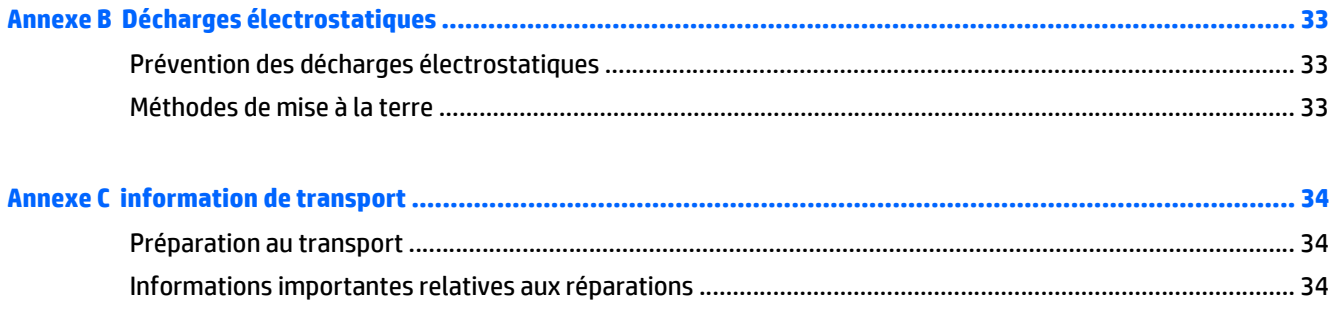

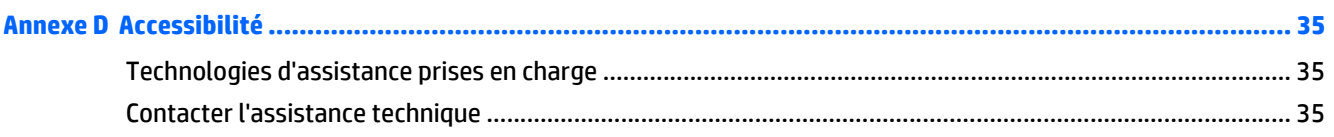

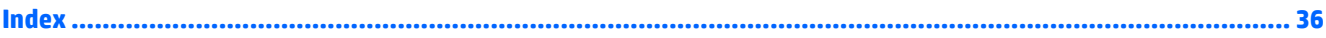

## <span id="page-6-0"></span>**1 Caractéristiques du produit**

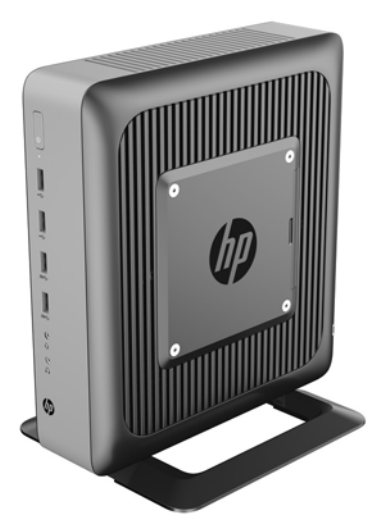

Ce manuel présente les fonctions du client léger. Pour plus d'informations sur le matériel et les logiciels installés sur ce client léger, rendez-vous sur<http://www.hp.com/go/quickspecs>et recherchez ce client léger.

Diverses options sont disponibles pour votre client léger. Pour plus d'informations sur certaines options disponibles, rendez-vous sur le site Web HP à l'adresse<http://www.hp.com>et recherchez votre modèle de client léger.

### **Composants du panneau avant**

Pour plus d'informations, rendez-vous sur le site<http://www.hp.com/go/quickspecs> et recherchez votre client léger pour accéder aux QuickSpecs.

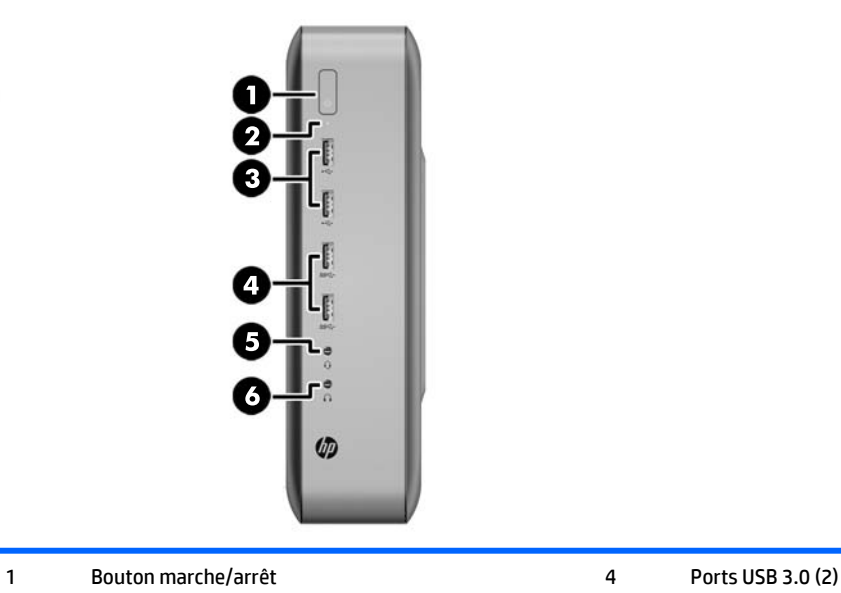

<span id="page-7-0"></span>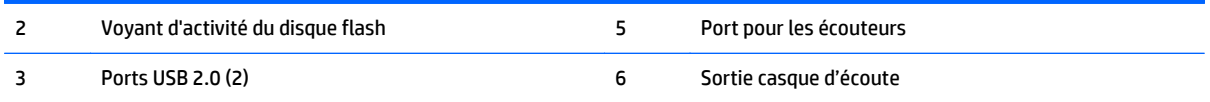

## **Composants du panneau arrière**

Pour plus d'informations, rendez-vous sur le site<http://www.hp.com/go/ quickspecs/> et recherchez votre client léger pour accéder aux QuickSpecs.

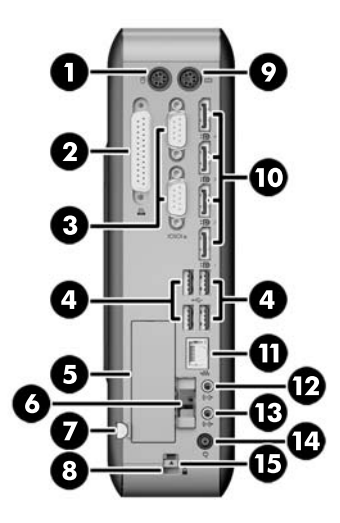

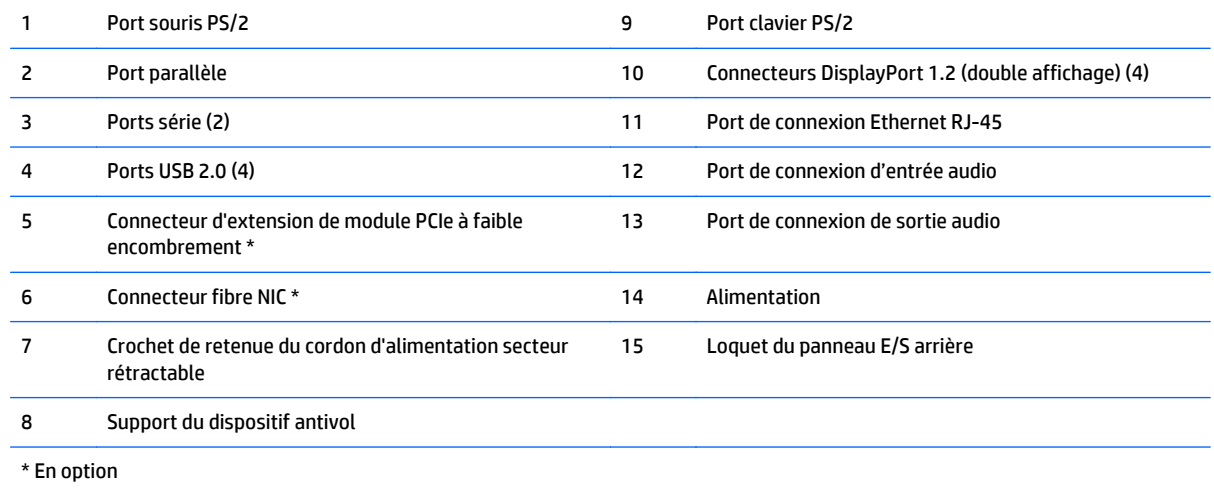

## **Emplacement du numéro de série**

Chaque client léger est doté d'un numéro de série unique situé comme indiqué dans l'illustration suivante. Ayez toujours ce numéro à portée de main lorsque vous contactez le service clientèle HP.

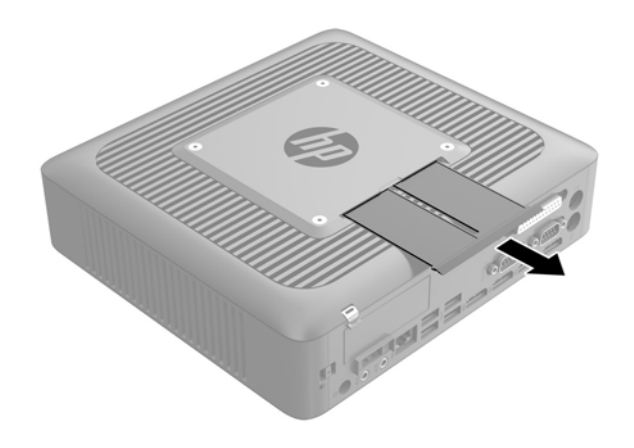

## <span id="page-9-0"></span>**2 Installation**

## **Avertissements et recommandations**

Avant toute mise à niveau, suivez scrupuleusement toutes les instructions s'y rapportant et n'oubliez pas de lire les notes d'avertissement et d'attention de ce manuel.

**AVERTISSEMENT !** Afin d'éviter tout risque de blessures ou d'endommagements de l'équipement dus à un choc électrique, à des surfaces chaudes ou à un incendie :

Débranchez le cordon d'alimentation secteur de la prise secteur et laissez refroidir les composants du système interne avant de les toucher.

Ne branchez pas de connecteurs de téléphone ou de télécommunication sur les prises de carte réseau.

Ne désactivez pas la broche de mise à la terre du cordon d'alimentation secteur. La broche de mise à la terre constitue un élément de sécurité essentiel.

Branchez le cordon d'alimentation secteur dans une prise secteur (mise à la terre) à laquelle vous pouvez accéder facilement et à tout moment.

Pour réduire les risques de blessures graves, lisez le manuel *Sécurité et ergonomie du poste de travail*. Il décrit l'installation de la station de travail, la posture ainsi que les conditions de sécurité et de travail appropriées pour les utilisateurs de clients légers, et fournit des informations importantes sur la sécurité électrique et mécanique. Le *Guide de sécurité et ergonomie du poste de travail* est en ligne sur le site internet HP à l'adresse [http://www.hp.com/ergo.](http://www.hp.com/ergo)

AVERTISSEMENT ! Présence de pièces sous tension.

Débranchez le cordon d'alimentation avant de retirer le boîtier.

Remettez le boîtier en place et fixez-le avant d'alimenter l'équipement.

**ATTENTION :** L'électricité statique peut endommager les composants électriques du client léger ou de l'équipement en option. Avant de commencer, assurez-vous que vous n'êtes pas chargé d'électricité statique, en touchant brièvement un objet métallique relié à la terre. Reportez-vous à [Prévention des décharges](#page-38-0) [électrostatiques à la page 33](#page-38-0) pour plus d'informations.

Lorsque le client léger est branché sur une alimentation secteur, la carte mère est toujours sous tension. Vous devez débrancher le cordon d'alimentation secteur de la source d'alimentation avant d'ouvrir le client léger afin d'éviter toute détérioration des composants internes.

## <span id="page-10-0"></span>**Branchement du cordon d'alimentation secteur**

- **1.** Raccordez l'extrémité arrondie du cordon d'alimentation au connecteur d'alimentation situé à l'arrière du client léger (1).
- **2.** Utilisez l'espace (2) sur le côté du crochet de retenue du cordon d'alimentation secteur rétractable pour extraire le crochet.
- **3.** Insérez le cordon d'alimentation secteur dans le crochet de retenue (3) et assemblez l'excédent de cordon d'alimentation secteur.
- **4.** Raccordez l'extrémité femelle du cordon d'alimentation secteur au boîtier d'alimentation (4).
- **5.** Raccordez l'autre extrémité du cordon d'alimentation secteur à une prise secteur (5).

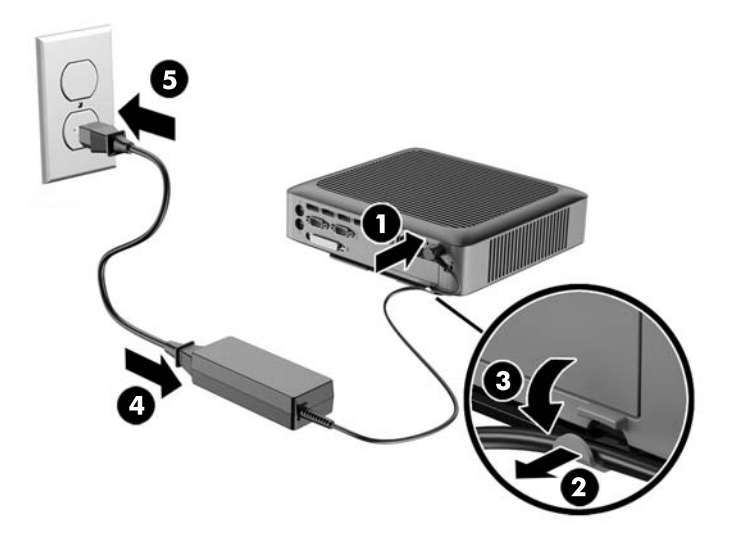

**ATTENTION :** Si vous ne sécurisez pas le câble d'alimentation secteur à l'aide du crochet de retenue, le cordon d'alimentation peut se débrancher, entraînant la perte de données.

### **Fixation du support**

**ATTENTION :** Sauf si le client léger est installé avec le système HP Quick Release, vous devez l'utiliser avec le socle pour assurer une bonne circulation de l'air autour du client léger.

#### **Ajustement du socle**

Le socle peut être réglé dans deux configurations : carrée pour la position horizontale et rectangulaire pour la position verticale.

Démontez le socle en retirant les deux petites pièces reliant les deux côtés. Attachez les côtés aux points de connexion extérieurs sur les petites pièces pour une configuration carrée ou aux points de connexion internes pour une configuration rétrécie.

<span id="page-11-0"></span>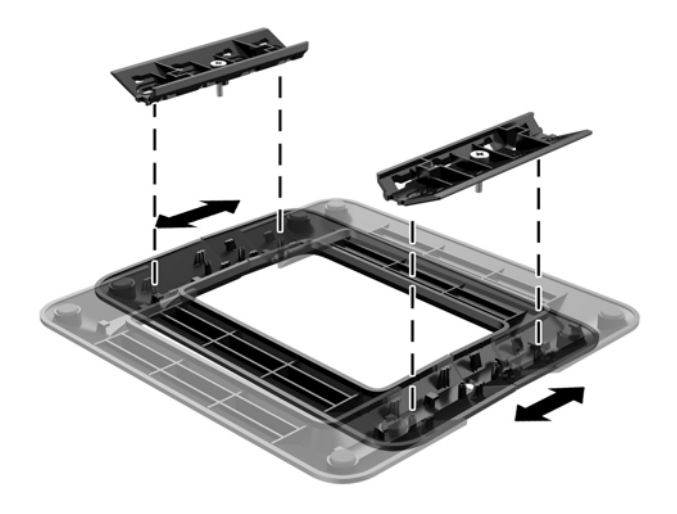

#### **Montage du socle**

Le client léger peut être utilisé dans une configuration de tour ou une configuration horizontale, le socle de la tour étant fourni avec le client léger.

- **1.** Retirez/dégagez tout périphérique de sécurité qui gêne l'ouverture du client léger.
- **2.** Retirez tout support amovible de votre client léger, comme une unité flash USB.
- **3.** Mettez le client léger hors tension sans risque via le système d'exploitation, puis mettez les périphériques externes hors tension.
- **4.** Retirez le cordon d'alimentation secteur de la prise secteur et débranchez tous les périphériques externes.
- **5.** Ajustez le socle si nécessaire.

Pour obtenir des instructions, reportez-vous à la rubrique [Ajustement du socle à la page 5.](#page-10-0)

- **6.** Fixez le socle au client léger.
	- Fixez le socle à la partie inférieure du client léger pour utiliser le client léger dans l'orientation de la tour.
		- **a.** Retournez le client léger et repérez les deux trous de vis situés sur la grille sur le dessous du client léger.
		- **b.** Positionnez le socle (1) sur la partie inférieure du client léger et alignez les vis imperdables dans le socle avec les trous de vis sur le client léger.
		- **c.** Serrez correctement les vis imperdables (2).

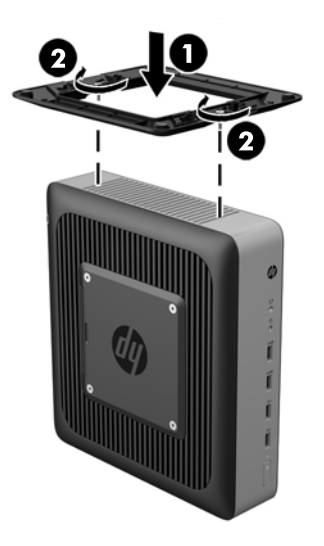

- Fixez le socle à l'extrémité droite du client léger pour l'utiliser en orientation horizontale.
	- **a.** Couchez le client léger vers le bas, avec le côté droit vers le haut et repérez les deux trous de vis situés sur la grille sur le côté droit du client léger.
	- **b.** Positionnez le socle (1) sur la partie latérale du client léger et alignez les vis imperdables dans le socle avec les trous de vis sur le client léger.
	- **c.** Serrez correctement les vis imperdables (2).

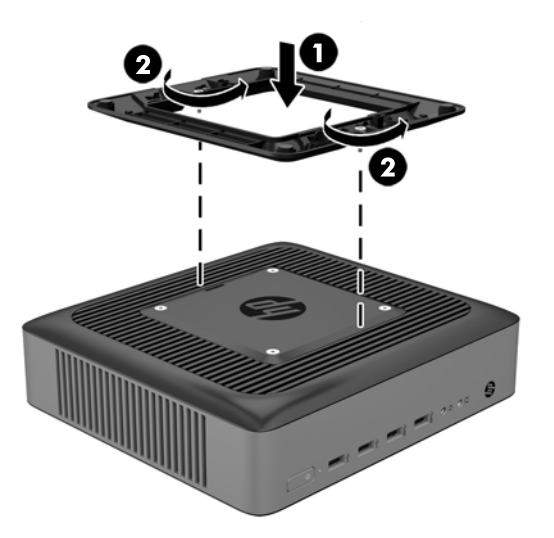

- **7.** Rebranchez le cordon d'alimentation secteur et mettez le client léger sous tension.
	- **REMARQUE :** Veillez à garder un espace libre et sans obstructions de 10,2 cm tout autour du client léger.
- **8.** Verrouillez tout périphérique de sécurité qui aurait pu bouger lors du retrait du cache ou du panneau d'accès du client léger.

**REMARQUE :** Vous pouvez vous procurer un support de montage Quick Release optionnel auprès de HP pour installer le client léger au mur, sur un bureau ou un bras pivotant. Si vous utilisez le support de montage, n'installez pas le client léger avec les ports E/S orientés vers le sol.

## <span id="page-13-0"></span>**Fixation du client léger**

Ces modèles de clients légers sont conçus pour accueillir un dispositif de sécurité antivol. Ce dispositif empêche tout retrait non autorisé du client léger et permet également de verrouiller le compartiment sécurisé. Pour plus d'informations sur cette option, rendez-vous sur le site Web HP [\(http://www.hp.com\)](http://www.hp.com) et recherchez votre client léger.

- **1.** Repérez l'orifice de fixation sur le panneau arrière.
- **2.** Insérez le câble antivol dans l'orifice, puis utilisez la clé pour le verrouiller.

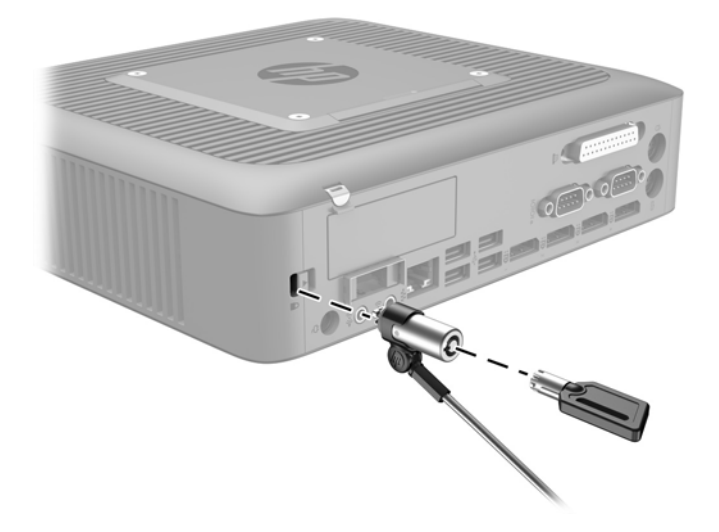

## **Montage et orientation du client léger**

#### **HP Quick Release**

Vous pouvez vous procurer un support de montage Quick Release optionnel auprès de HP pour installer le client léger au mur, sur un bureau ou un bras pivotant. Si vous utilisez le support de montage, n'installez pas le client léger avec les ports E/S orientés vers le sol.

Ce client léger inclut quatre points de montage sur le côté droit de l'appareil. Ces points de montage sont conformes à la norme VESA (Video Electronics Standards Association) qui propose des interfaces de montage standard pour des écrans plats tels que des moniteurs à panneau plat, des écrans plats et des téléviseurs plats. HP Quick Release est relié aux points de montage VESA, vous permettant ainsi d'installer le client léger dans diverses orientations.

**REMARQUE :** Lors du montage d'un client léger, utilisez les vis 10 mm fournies avec le kit HP Quick Release.

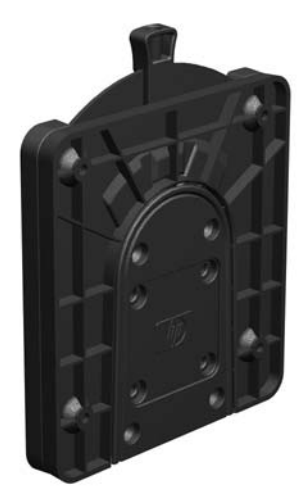

Pour utiliser HP Quick Release (mécanisme de verrouillage rapide HP) :

**1.** À l'aide des quatre vis de 10 mm fournies avec le kit de montage, fixez un côté du kit HP Quick Release au client léger, comme illustré ci-dessous.

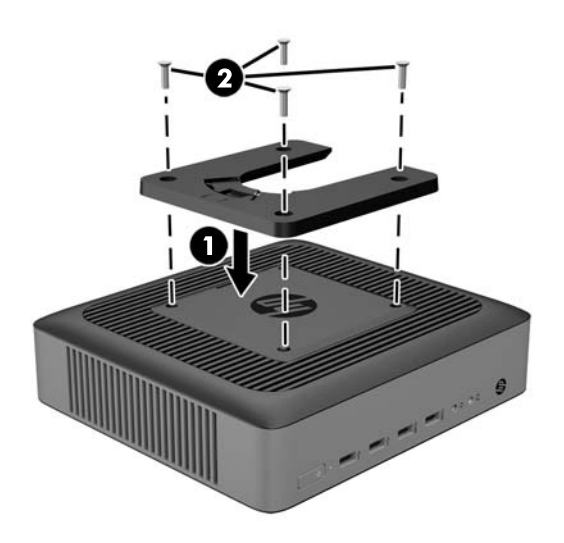

<span id="page-15-0"></span>**2.** À l'aide de quatre vis fournies avec le kit de montage, fixez l'autre côté de HP Quick Release sur le dispositif sur lequel vous voulez installer le client léger. Veillez à ce que le levier de déverrouillage soit orienté vers le haut.

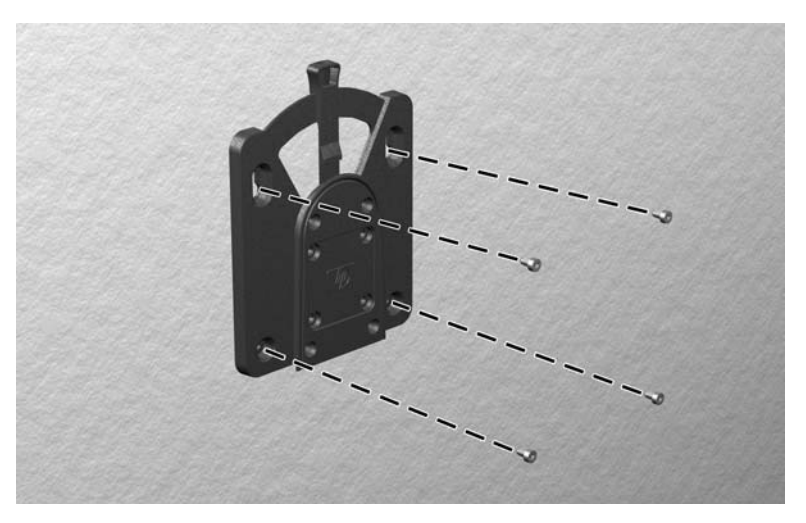

**3.** Faites glisser le côté du dispositif de montage fixé au client léger (1) vers l'autre côté du dispositif de montage (2) sur le périphérique où vous souhaitez installer le client léger. Un « clic » se fait entendre lorsque les deux parties sont bien fixées.

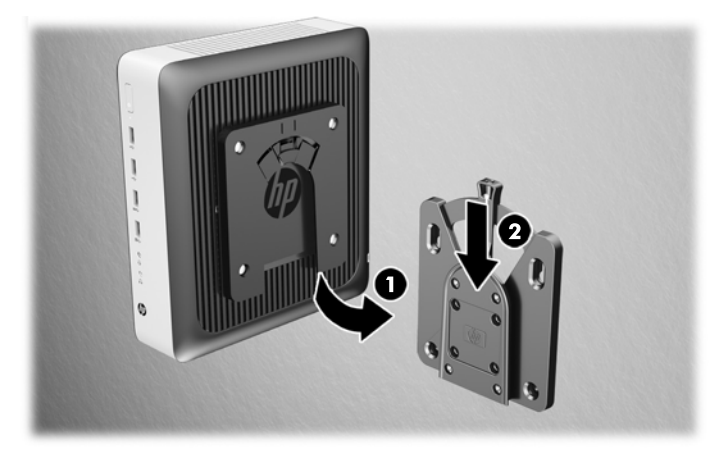

- **ATTENTION :** Pour garantir un fonctionnement correct de HP Quick Release et un raccordement sécurisé de tous les éléments, vérifiez que le levier de libération d'un côté du dispositif de montage et l'ouverture arrondie de l'autre côté sont orientés vers le haut.
- **REMARQUE :** Une fois fixé, HP Quick Release se verrouille automatiquement en position. Pour enlever le client léger, il vous suffit de faire glisser le levier d'un côté.

### <span id="page-16-0"></span>**options de montage prises en charge**

L'illustration ci-dessous représente quelques options prises en charge et non prises en charge pour le support de montage.

● À l'arrière d'un moniteur :

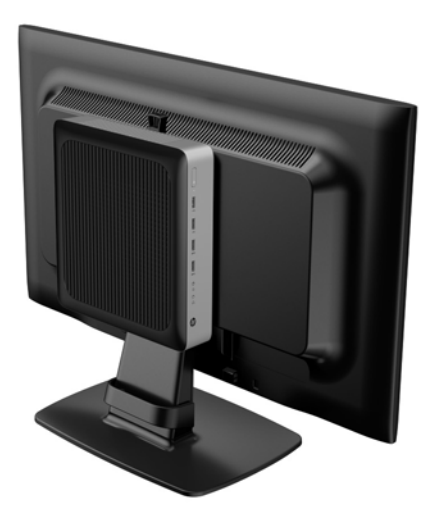

Sur un mur :

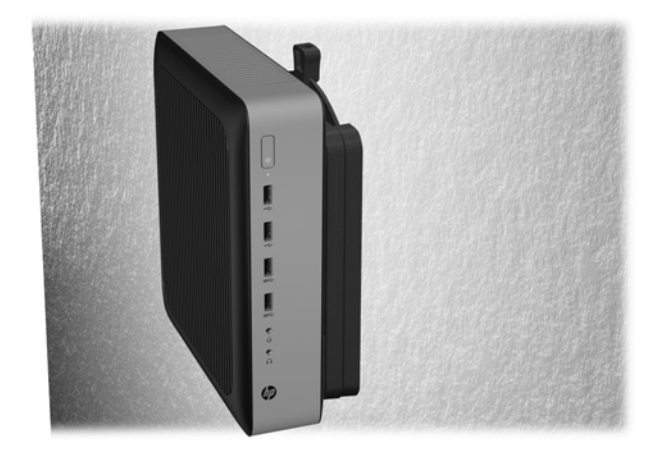

● Sous un bureau :

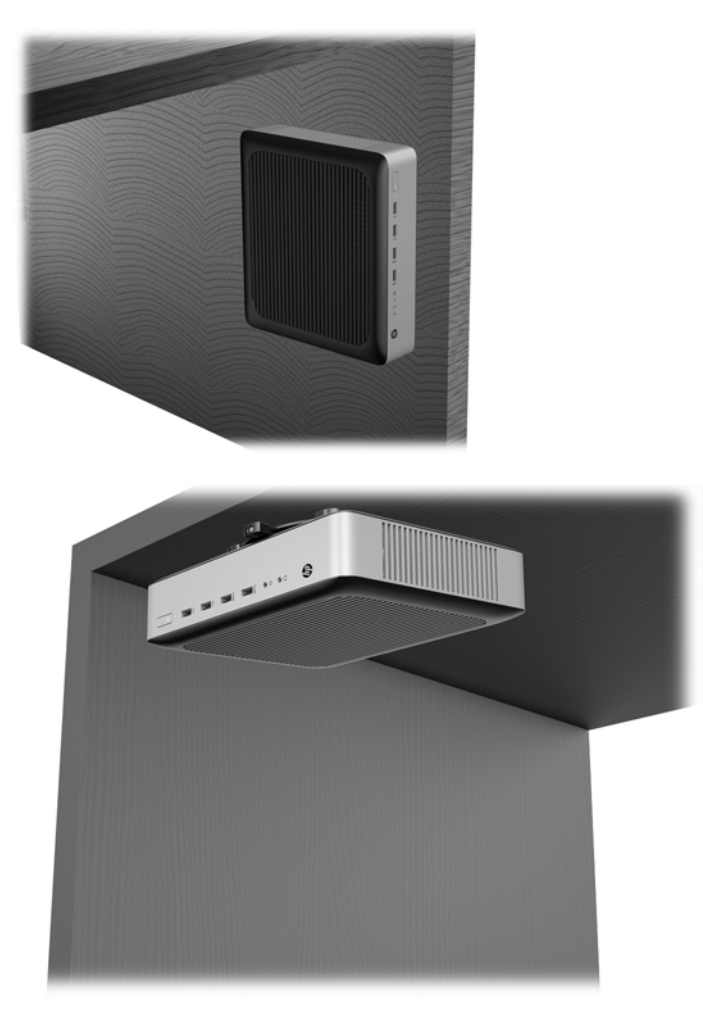

#### <span id="page-18-0"></span>**Positionnement et orientation pris en charge**

**ATTENTION :** Vous devez vous conformer à l'orientation prise en charge par HP afin de garantir le bon fonctionnement des clients légers.

Sauf si le client léger est installé avec le système HP Quick Release, vous devez l'utiliser avec le socle pour assurer une bonne circulation de l'air autour du client léger.

Le client léger HP peut être installé horizontalement:

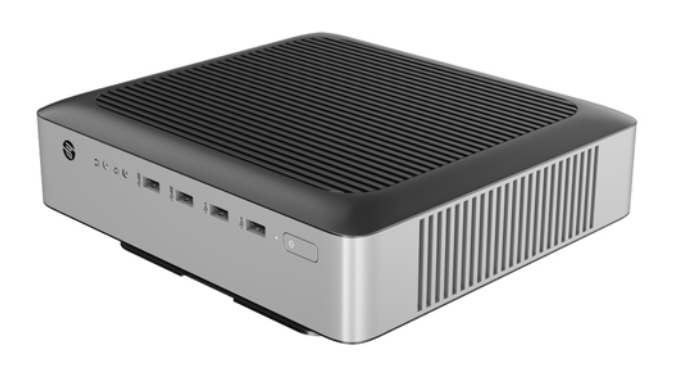

● Le client léger HP peut être installé verticalement :

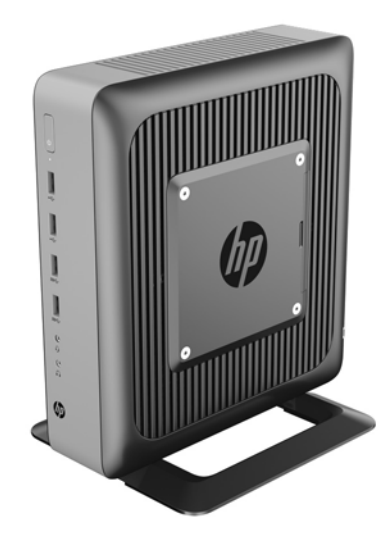

<span id="page-19-0"></span>Le client léger peut être installé sous un socle de moniteur ayant un espace d'au moins 2,54 cm (1 po) :

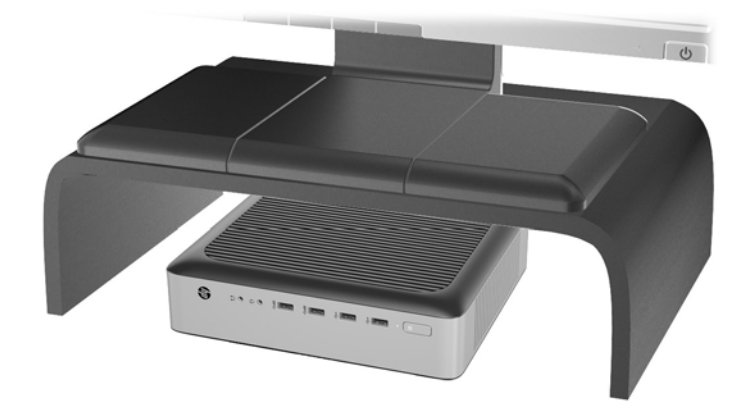

#### **Installation non prise en charge**

Le client léger HP ne peut pas être installé dans les positions suivantes :

**ATTENTION :** L'installation non prise en charge des clients légers pourrait entraîner un dysfonctionnement et/ou endommager les périphériques.

Les clients légers nécessitent une ventilation appropriée pour maintenir une température raisonnable. N'obstruez pas les aérations.

N'installez pas le client léger avec les ports E/S orientés vers le sol.

Ne placez pas les clients légers dans un tiroir ou autres endroits fermés. Ne posez pas de moniteur ou tout autre objet sur le client léger. Évitez de monter un client léger entre le mur et un moniteur. Les clients légers nécessitent une ventilation appropriée pour maintenir des températures de fonctionnement raisonnables.

Dans un tiroir de bureau :

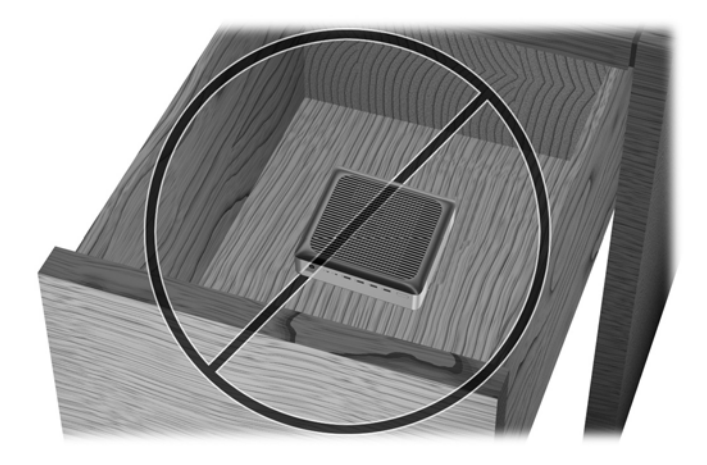

<span id="page-20-0"></span>Client léger sous le moniteur :

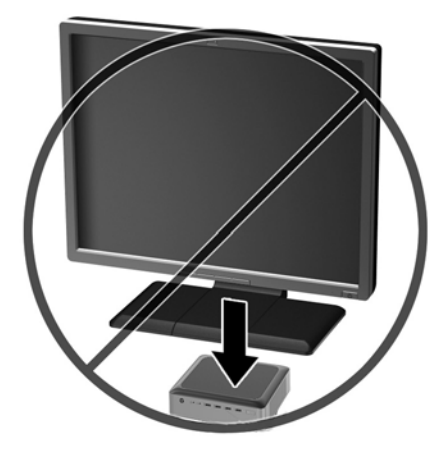

## **Entretien courant du client léger**

Pour maintenir le client léger dans de bonnes conditions, suivez les recommandations suivantes :

- Ne faites jamais fonctionner le client léger lorsque son panneau extérieur est retiré.
- Protégez le client léger de l'humidité, des rayons directs du soleil et des températures extrêmes. Pour plus d'informations sur les plages de températures et d'humidité recommandées, reportez-vous à la section [Caractéristiques techniques à la page 32.](#page-37-0)
- Gardez tout récipient contenant un liquide à l'écart de l'ordinateur et du clavier.
- Mettez le client léger hors tension et essuyez-en l'extérieur avec un chiffon doux que vous humidifiez si nécessaire. Les produits d'entretien ménager pourraient ternir ou abîmer la finition de l'ordinateur.

## <span id="page-21-0"></span>**3 Modifications de matériel**

### **Avertissements et recommandations**

Avant toute mise à niveau, suivez scrupuleusement toutes les instructions s'y rapportant et n'oubliez pas de lire les notes d'avertissement et d'attention de ce manuel.

**AVERTISSEMENT !** Afin d'éviter tout risque de blessures ou d'endommagements de l'équipement dus à un choc électrique, à des surfaces chaudes ou à un incendie :

Débranchez le cordon d'alimentation secteur de la prise secteur et laissez refroidir les composants du système interne avant de les toucher.

Ne branchez pas de connecteurs de téléphone ou de télécommunication sur les prises de carte réseau.

Ne désactivez pas la broche de mise à la terre du cordon d'alimentation secteur. La broche de mise à la terre constitue un élément de sécurité essentiel.

Branchez le cordon d'alimentation secteur dans une prise secteur (mise à la terre) à laquelle vous pouvez accéder facilement et à tout moment.

Pour réduire les risques de blessures graves, lisez le *Guide de sécurité et ergonomie du poste de travail*. Il décrit l'installation de station de travail appropriée, la disposition appropriée à la station de travail, la santé du système et les méthodes de travail que les utilisateurs d'ordinateurs doivent employer. Il fournit également d'importantes informations sur la sécurité électrique et mécanique. Le *Guide de sécurité et ergonomie du poste de travail* est en ligne sur le site internet HP à l'adresse<http://www.hp.com/ergo>.

AVERTISSEMENT ! Présence de pièces sous tension.

Débranchez le cordon d'alimentation avant de retirer le boîtier.

Remettez le boîtier en place et fixez-le avant d'alimenter l'équipement.

**ATTENTION :** L'électricité statique peut endommager les composants électriques du client léger ou de l'équipement en option. Avant de commencer, assurez-vous que vous n'êtes pas chargé d'électricité statique, en touchant brièvement un objet métallique relié à la terre. Reportez-vous à [Prévention des décharges](#page-38-0) [électrostatiques à la page 33](#page-38-0) pour plus d'informations.

Lorsque le client léger est branché sur une alimentation secteur, la carte mère est toujours sous tension. Vous devez débrancher le cordon d'alimentation secteur de la source d'alimentation avant d'ouvrir le client léger afin d'éviter toute détérioration des composants internes.

### **Retrait et remplacement du panneau avant**

#### **Démontage du panneau d'accès**

**AVERTISSEMENT !** Afin d'éviter tout risque de blessures ou d'endommagements de l'équipement dus à une décharge électrique, à des surfaces chaudes ou à un incendie, utilisez TOUJOURS le client léger lorsque le panneau d'accès est en place. En plus de renforcer la sécurité, le panneau d'accès peut donner des instructions importantes et des informations d'identification, qui peuvent se perdre si le panneau d'accès n'est pas utilisé. N'utilisez PAS de panneau d'accès à l'exception de celui fourni par HP pour utiliser avec ce client léger.

Avant de retirer le panneau d'accès, assurez-vous que le client léger est éteint et que le cordon d'alimentation secteur est débranché de la prise secteur.

Pour retirer le panneau d'accès :

- **1.** Retirez/dégagez tout périphérique de sécurité qui gêne l'ouverture du client léger.
- **2.** Retirez tout support amovible de votre client léger, comme une unité flash USB.
- **3.** Mettez le client léger hors tension sans risque via le système d'exploitation, puis mettez les périphériques externes hors tension.
- **4.** Retirez le cordon d'alimentation secteur de la prise secteur et débranchez tous les périphériques externes.
- **ATTENTION :** Quel que soit l'état de mise sous tension, une tension est toujours présente sur la carte mère tant que le système est branché sur une prise secteur active. Vous devez débrancher le cordon d'alimentation secteur pour éviter d'endommager les composants internes du client léger.
- **5.** Retirez le socle du client léger.
- **6.** Posez l'appareil à plat sur une surface stable en orientant le côté droit vers le haut.
- **7.** Relâchez le loquet (1) sur le côté gauche du panneau E/S arrière, faites pivotez le panneau d'E/S (2) vers la droite, puis retirez-le du client léger.

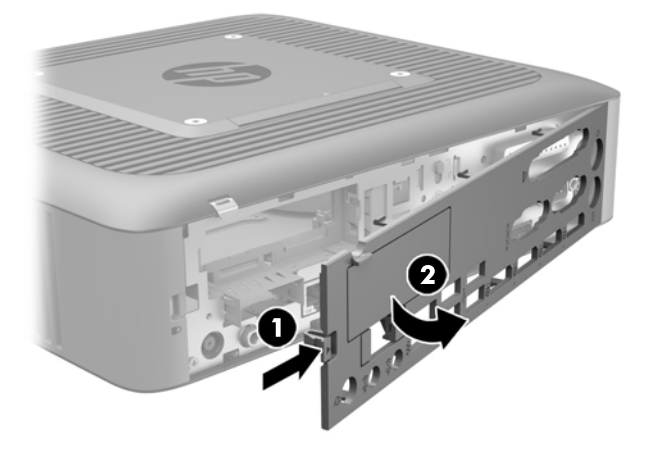

**8.** Déplacez le loquet du panneau d'accès (1) vers le bas pour libérer celui-ci.

<span id="page-23-0"></span>**9.** Faites glisser le panneau d'accès d'environ 6 mm (.24 po) en direction de l'arrière du châssis, puis retirez le panneau du client léger (2).

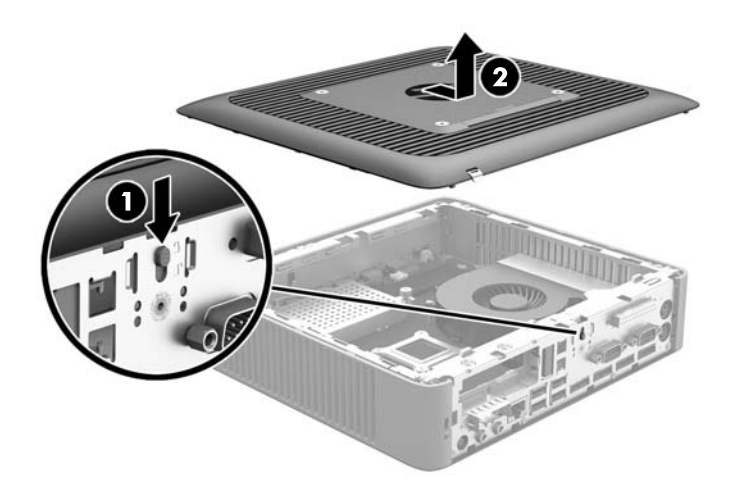

#### **Remise en place du panneau d'accès**

Pour remettre en place le panneau d'accès :

- **1.** Placez le panneau d'accès sur le châssis, environ 6 mm (.24 po), à l'intérieur du bord du châssis. Faites glisser le panneau vers l'avant du châssis (1) jusqu'à ce qu'il s'enclenche.
- **2.** Déplacez le loquet du panneau d'accès (2) vers le haut pour fixer le panneau d'accès.

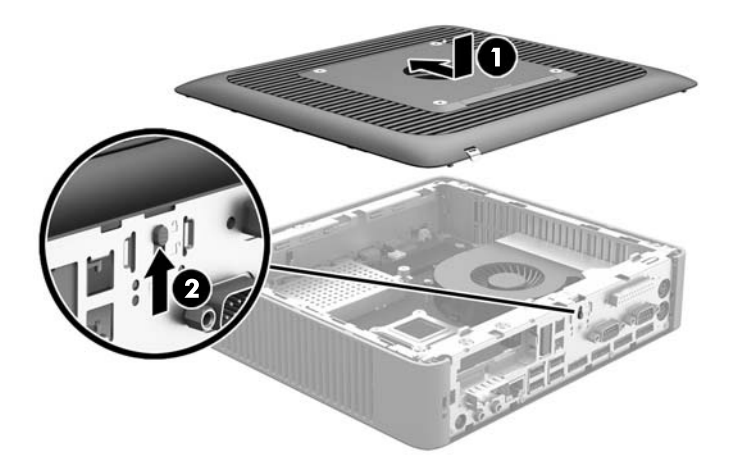

**3.** Insérez les crochets sur le côté droit du panneau d'E/S arrière (1) dans le côté droit de l'arrière du châssis, puis faites pivoter le côté gauche (2) et appuyez sur le châssis jusqu'à ce qu'il s'enclenche.

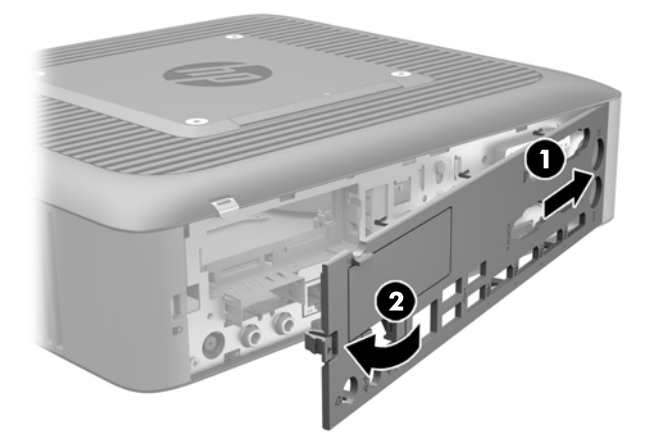

## <span id="page-25-0"></span>**Emplacements des composants internes**

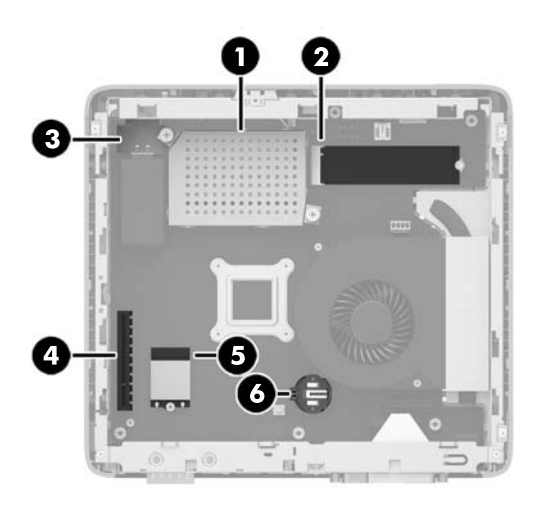

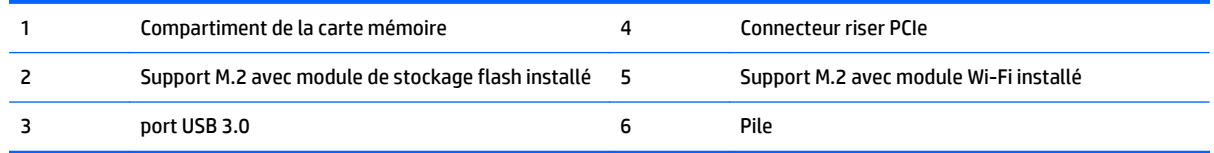

## **Retrait et remplacement du module de stockage flash M.2**

Pour retirer le module de stockage flash M.2 :

- **1.** Retirez/dégagez tout périphérique de sécurité qui gêne l'ouverture du client léger.
- **2.** Retirez tout support amovible de votre client léger, comme une unité flash USB.
- **3.** Mettez le client léger hors tension sans risque via le système d'exploitation, puis mettez les périphériques externes hors tension.
- **4.** Retirez le cordon d'alimentation secteur de la prise secteur et débranchez tous les périphériques externes.
- **ATTENTION :** Quel que soit l'état de mise sous tension, une tension est toujours présente sur la carte mère tant que le système est branché sur une prise secteur active. Vous devez débrancher le cordon d'alimentation secteur pour éviter d'endommager les composants internes du client léger.
- **5.** Retirez le socle du client léger.
- **6.** Posez l'appareil à plat sur une surface stable en orientant le côté droit vers le haut.
- **7.** Retirez le panneau d'accès du client léger. Reportez-vous à la section [Retrait et remplacement du](#page-21-0) [panneau avant à la page 16](#page-21-0).
- **8.** Repérez le support M.2 du module de stockage flash sur la carte mère.
- **9.** Desserrez la vis de fixation du module de stockage flash jusqu'à ce que l'extrémité du module puisse être relevée.

**10.** Retirez le module de stockage flash du support.

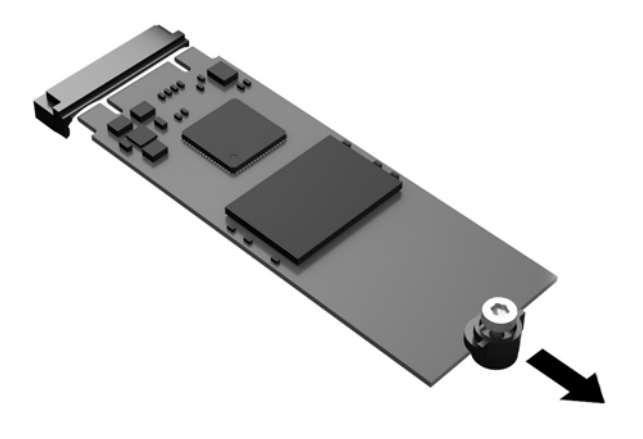

**11.** Retirez le kit de la vis du module de stockage flash et fixez-le au module de stockage flash de remplacement.

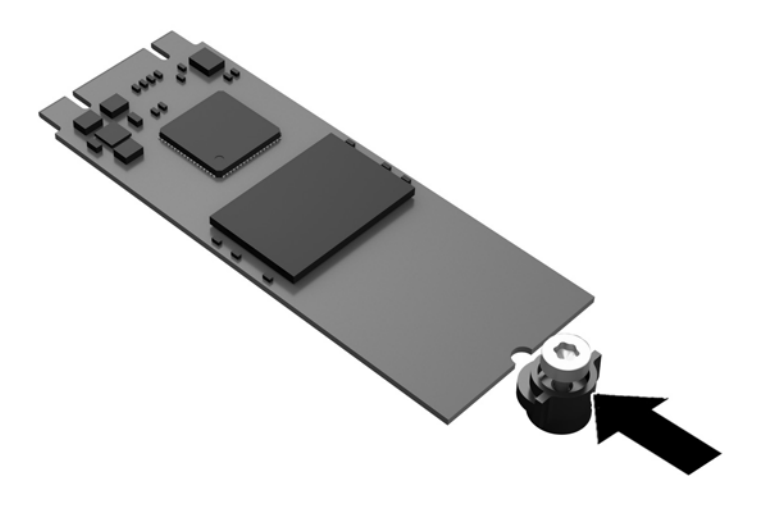

<span id="page-27-0"></span>**12.** Faites glisser le nouveau module de stockage flash dans le support M.2 sur la carte mère, puis enfoncez les connecteurs du module dans le socket.

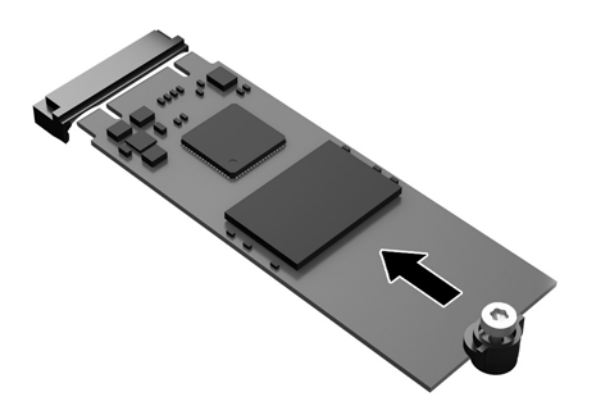

**<sup>2</sup> REMARQUE :** Un module de mémoire flash ne peut être installé que d'une seule façon.

**13.** Appuyez sur le module de stockage flash et utilisez un tournevis pour serrer la vis et fixer le module à la carte mère.

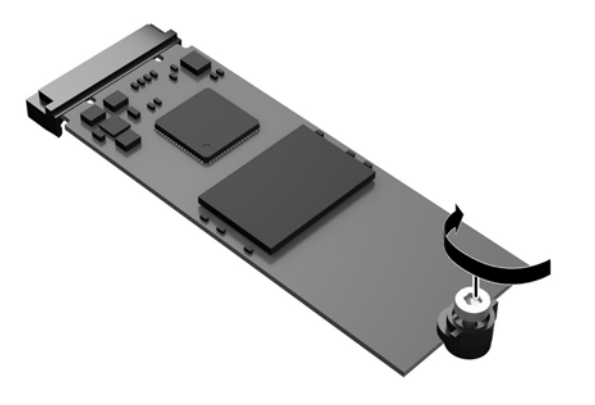

- **14.** Remettez en place le panneau d'accès et le loquet, puis réinstallez le panneau d'E/S arrière. Reportezvous à la section [Retrait et remplacement du panneau avant à la page 16.](#page-21-0)
- **15.** Remettez en place le socle du client léger.
- **16.** Rebranchez le cordon d'alimentation secteur et mettez le client léger sous tension.
- **17.** Verrouillez tout périphérique de sécurité qui aurait pu bouger lors du retrait du panneau d'accès du client léger.

### **Retrait et remplacement de la batterie**

AVERTISSEMENT ! Avant de retirer le panneau d'accès, assurez-vous que le client léger est éteint et que le cordon d'alimentation secteur est débranché de la prise secteur.

Pour retirer et remettre en place la pile :

- **1.** Retirez/dégagez tout périphérique de sécurité qui gêne l'ouverture du client léger.
- **2.** Retirez tout support amovible de votre client léger, comme une unité flash USB.
- **3.** Mettez le client léger hors tension sans risque via le système d'exploitation, puis mettez les périphériques externes hors tension.
- **4.** Retirez le cordon d'alimentation secteur de la prise secteur et débranchez tous les périphériques externes.
- **ATTENTION :** Quel que soit l'état de mise sous tension, une tension est toujours présente sur la carte mère tant que le système est branché sur une prise secteur active. Vous devez débrancher le cordon d'alimentation secteur pour éviter d'endommager les composants internes du client léger.
- **5.** Retirez le socle du client léger.
- **6.** Posez l'appareil à plat sur une surface stable en orientant le côté droit vers le haut.
- **7.** Retirez le panneau d'accès du client léger. Reportez-vous à la section [Retrait et remplacement du](#page-21-0) [panneau avant à la page 16](#page-21-0).
- **8.** Repérez la pile sur la carte mère.
- **9.** Pour libérer la pile de son support, appuyez sur la languette métallique qui bloque le bord de la pile. Lorsque la pile est libérée, retirez-la de son support (1).
- **10.** Pour installer une nouvelle pile, insérez un bord de la pile sous la lèvre du support, en veillant à orienter le pôle positif vers le haut. Appuyez sur le bord opposé jusqu'à ce que la languette s'enclenche sur la pile (2).

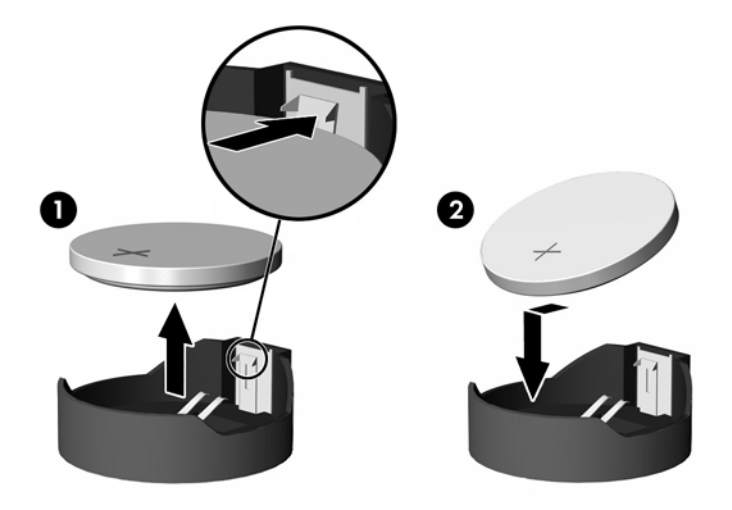

- **11.** Remettez en place le panneau d'accès et le loquet, puis réinstallez le panneau d'E/S arrière. Reportezvous à la section [Retrait et remplacement du panneau avant à la page 16.](#page-21-0)
- **12.** Remettez en place le socle du client léger.
- **13.** Rebranchez le cordon d'alimentation secteur et mettez le client léger sous tension.
- **14.** Verrouillez tout périphérique de sécurité qui aurait pu bouger lors du retrait du panneau d'accès du client léger.

<span id="page-29-0"></span>HP encourage les clients à recycler le matériel électronique usagé, les cartouches d'impression de marque HP et les batteries rechargeables. Pour plus d'informations sur les programmes de recyclage, consultez le site <http://www.hp.com> et recherchez le terme "recyclage".

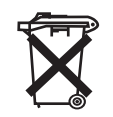

Les batteries, modules batterie et accumulateurs ne doivent pas être jetés avec les déchets ménagers ordinaires. Pour permettre leur recyclage ou leur mise au rebut, veuillez utiliser les systèmes de collecte publique ou renvoyez-les à HP, à un partenaire HP agréé ou à leurs agents.

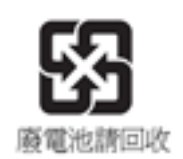

Taiwan EPA demande aux fabricants ou aux importateurs de piles, conformément à l'Article 15 ou à la loi relative à la mise au rebut (Waste Disposal Act), d'indiquer les mentions de récupération des piles usagées dans des points de vente, brochures ou publicités. Contactez une entreprise de recyclage qualifiée pour la mise au rebut appropriée de la pile.

## **Remplacement d'une carte PCI-Express à faible encombrement**

Une carte graphique PCI-Express (PCIe) à faible encombrement peut-être installée dans le client léger. Une carte riser est installée par défaut dans ce client léger.

**AVERTISSEMENT !** Afin de réduire les risques de blessures ou d'endommagement de l'équipement dus à une décharge électrique, au contact avec des surfaces chaudes, veillez à retirer le cordon d'alimentation secteur de la prise secteur et laissez les composants internes refroidir avant de les toucher.

Pour installer une carte PCIe :

- **1.** Retirez/dégagez tout périphérique de sécurité qui gêne l'ouverture du client léger.
- **2.** Retirez tout support amovible de votre client léger, comme une unité flash USB.
- **3.** Mettez le client léger hors tension sans risque via le système d'exploitation, puis mettez les périphériques externes hors tension.
- **4.** Retirez le cordon d'alimentation secteur de la prise secteur et débranchez tous les périphériques externes.

ATTENTION : Quel que soit l'état de mise sous tension, une tension est toujours présente sur la carte mère tant que le système est branché sur une prise secteur active. Vous devez débrancher le cordon d'alimentation secteur pour éviter d'endommager les composants internes du client léger.

- **5.** Retirez le socle du client léger.
- **6.** Posez l'appareil à plat sur une surface stable en orientant le côté droit vers le haut.
- **7.** Retirez le panneau d'accès du client léger. Reportez-vous à la section [Retrait et remplacement du](#page-21-0) [panneau avant à la page 16](#page-21-0).
- **8.** Repérez la carte PCIe sur la carte mère.
- **9.** Appuyez sur le loquet et déplacez-le vers la gauche (1) pour extraire la carte PCIe.

**10.** Retirez avec précaution la carte flash de son logement (2). Vous devrez peut-être tirez un côté, puis l'autre pour retirer la carte.

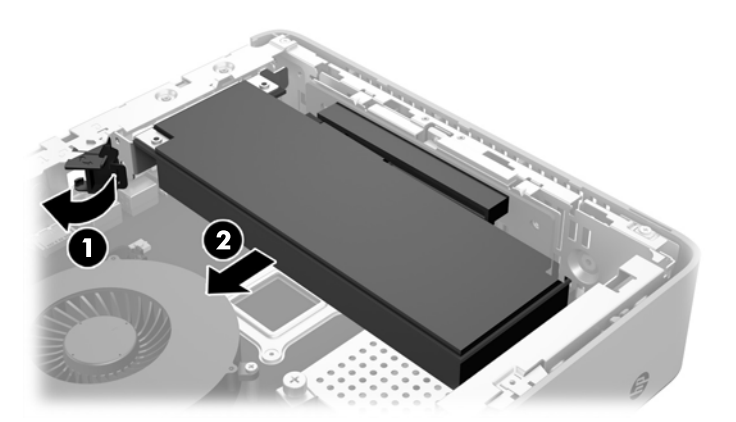

- **11.** Si vous installez une carte PCIe qui nécessite une ouverture dans le châssis, enfoncez le cache du connecteur d'extension du panneau E/S arrière.
- **12.** Alignez les connecteurs de carte PCIe avec le logement de la carte d'adaptation et la languette métallique à l'extrémité de la carte avec le logement dans le châssis. Enfoncez la carte PCIe dans l'emplacement de la carte riser (1) jusqu'à ce qu'elle soit correctement en place et la languette se trouve dans le logement.
- **13.** Appuyez sur le loquet et déplacez-le vers la droite jusqu'à ce qu'il s'enclenche (2) pour fixer la carte PCIe.

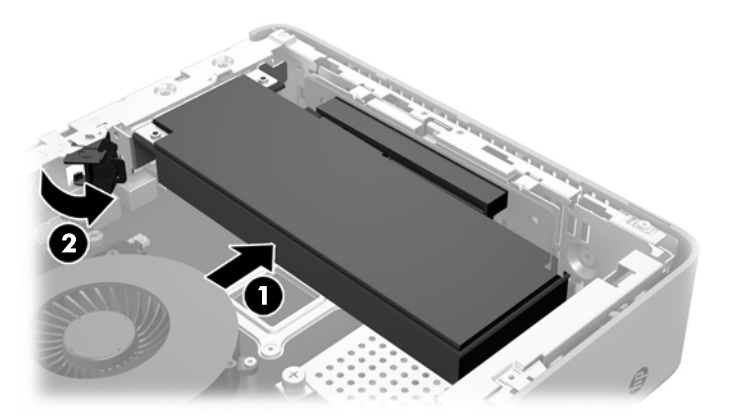

- **14.** Remettez en place le panneau d'accès et le loquet, puis réinstallez le panneau d'E/S arrière. Reportezvous à la section [Retrait et remplacement du panneau avant à la page 16.](#page-21-0)
- **15.** Remettez en place le socle du client léger.
- **16.** Rebranchez le cordon d'alimentation secteur et mettez le client léger sous tension.
- **17.** Verrouillez tout périphérique de sécurité qui aurait pu bouger lors du retrait du panneau d'accès du client léger.

## <span id="page-31-0"></span>**Installation d'une unité flash USB interne**

La carte mère est équipée d'un port USB 3.0 pour unités flash.

Pour installer une unité flash USB :

- **1.** Retirez/dégagez tout périphérique de sécurité qui gêne l'ouverture du client léger.
- **2.** Retirez tout support amovible de votre client léger, comme une unité flash USB.
- **3.** Mettez le client léger hors tension sans risque via le système d'exploitation, puis mettez les périphériques externes hors tension.
- **4.** Retirez le cordon d'alimentation secteur de la prise secteur et débranchez tous les périphériques externes.
- **5.** Retirez le socle du client léger.
- **6.** Posez l'appareil à plat sur une surface stable en orientant le côté droit vers le haut.
- **7.** Retirez le panneau d'accès du client léger. Reportez-vous à la section [Retrait et remplacement du](#page-21-0) [panneau avant à la page 16](#page-21-0).
	- AVERTISSEMENT! Afin d'éviter tout risque de blessures dues aux surfaces brûlantes, laissez les composants du système interne refroidir avant de les toucher.
- **8.** Localisez le port USB de l'unité flash sur la carte mère.
- **9.** Alignez l'unité flash USB avec le port USB et enfoncez fermement l'unité dans le port jusqu'à ce qu'elle soit bien enclenchée.

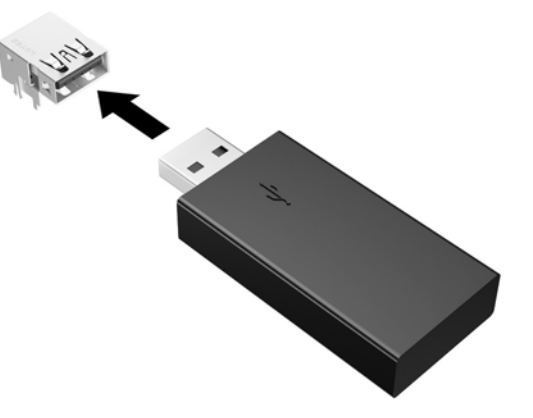

- **10.** Remettez en place le panneau d'accès et le loquet, puis réinstallez le panneau d'E/S arrière. Reportezvous à la section [Retrait et remplacement du panneau avant à la page 16.](#page-21-0)
- **11.** Remettez en place le socle du client léger.
- **12.** Rebranchez le cordon d'alimentation secteur et mettez le client léger sous tension.
- **13.** Verrouillez tout périphérique de sécurité qui aurait pu bouger lors du retrait du panneau d'accès du client léger.

## <span id="page-32-0"></span>**Installation de mémoires système SDRAM supplémentaires**

Le client léger est fourni avec un module mémoire à double canal, SODIMM DDR3/DDR3L.

#### **Modules SODIMM**

Les supports de mémoire de la carte mère peuvent recevoir au maximum deux modules SODIMM standard. À la livraison, ces connecteurs pour module mémoire accueillent au moins un module SODIMM préinstallé. Pour exploiter entièrement la prise en charge de mémoire, vous pouvez équiper la carte mère d'un maximum de 16 Go de mémoire.

#### **Modules SODIMMs DDR3L-SDRAM**

Pour le bon fonctionnement du système, les modules SODIMM doivent respecter les caractéristiques techniques suivantes :

- standard à 204 broches
- conformes à la norme DDR3L-1600 MHz PC3L-12800, sans tampon, non-ECC
- modules SODIMMs DDR3L-SDRAM de 1,35 volt
- prise en charge d'une latence CAS 11 DDR3L 1600 MHz (synchronisation 11-11-11)
- contenir les spécifications du JEDEC (Joint Electronic Device Engineering Council)

Le client léger prend en charge ce qui suit :

- technologies de mémoire non-ECC à 2 GO et 4 GO
- les modules SODIMMS à une face ou deux faces
- les modules SODIMM construits avec des puces x8 et x16 DDR ; les SODIMM construits avec des puces x4 SDRAM ne sont pas pris en charge
- **REMARQUE :** Le système ne fonctionne pas correctement lorsque dès modules SODIMM non prises en charge sont installés.

### <span id="page-33-0"></span>**Équipement des supports SODIMM**

La carte mère est équipée de deux supports SODIMM. Ces supports sont libellés DIMM1 et DIMM2.

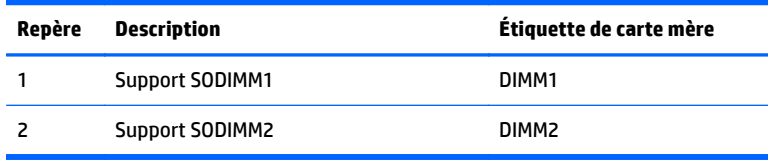

Le système fonctionne en mode double canal.

#### **Installation des modules SODIMM**

**ATTENTION :** Avant d'ajouter ou de retirer des modules mémoire, vous devez déconnecter le cordon d'alimentation secteur et attendre environ 30 secondes pour éliminer toute énergie résiduelle. Quel que soit l'état de mise sous tension, une tension est toujours fournie aux modules mémoire tant que le client léger est branché sur une prise secteur active. L'ajout ou le retrait de modules mémoire alors qu'une tension est toujours présente peut endommager de manière irrémédiable les modules mémoire ou la carte mère.

Les supports des modules mémoire possèdent des contacts en or. Lors de la mise à niveau de la mémoire, il convient d'utiliser des modules DIMM avec des contacts en or, afin d'éviter les risques de corrosion et/ou d'oxydation pouvant résulter du contact de deux métaux incompatibles.

L'électricité statique peut endommager les composants électroniques du client léger ou des cartes en option. Avant de commencer, assurez-vous que vous n'êtes pas chargé d'électricité statique, en touchant brièvement un objet métallique relié à la terre. Pour plus d'informations, reportez-vous à la section [Décharges](#page-38-0) [électrostatiques à la page 33](#page-38-0).

Lorsque vous manipulez un module mémoire, ne touchez aucun contact, car vous risqueriez d'endommager le module.

- **1.** Retirez/dégagez tout périphérique de sécurité qui gêne l'ouverture du client léger.
- **2.** Retirez tout support amovible de votre client léger, comme une unité flash USB.
- **3.** Mettez le client léger hors tension sans risque via le système d'exploitation, puis mettez les périphériques externes hors tension.
- **4.** Retirez le cordon d'alimentation secteur de la prise secteur et débranchez tous les périphériques externes.
- **ATTENTION :** Avant d'ajouter ou de retirer des modules mémoire, vous devez déconnecter le cordon d'alimentation secteur et attendre environ 30 secondes pour éliminer toute énergie résiduelle. Quel que soit l'état de mise sous tension, une tension est toujours fournie aux modules mémoire tant que le client léger est branché sur une prise secteur active. L'ajout ou le retrait de modules mémoire alors qu'une tension est toujours présente peut endommager de manière irrémédiable les modules mémoire ou la carte mère.
- **5.** Retirez le socle du client léger.
- **6.** Posez l'appareil à plat sur une surface stable en orientant le côté droit vers le haut.
- **7.** Retirez le panneau d'accès du client léger. Reportez-vous à la section [Retrait et remplacement du](#page-21-0) [panneau avant à la page 16](#page-21-0).
- **AVERTISSEMENT !** Afin d'éviter tout risque de blessures dues aux surfaces brûlantes, laissez les composants du système interne refroidir avant de les toucher.
- **8.** Repérez le module de mémoire sur la carte mère.
- **9.** Retirez la carte PCIe si celle-ci est installé.
- **10.** Desserrez les deux vis imperdables (1) fixant le cache du compartiment de la mémoire.
- **11.** Soulevez le cache du compartiment mémoire pour l'extraire du châssis (2).

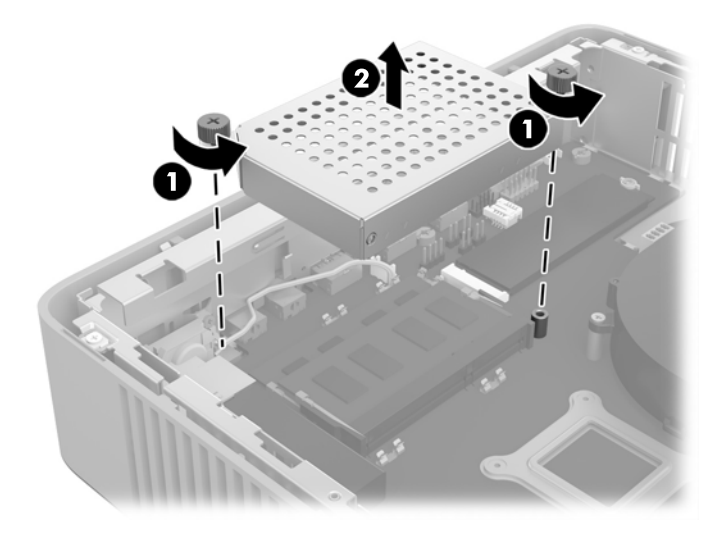

**12.** Pour retirer un module SODIMM, tirez sur les deux loquets de chaque côté du module SODIMM (1), puis tirez sur le module SODIMM pour l'extraire du support (2).

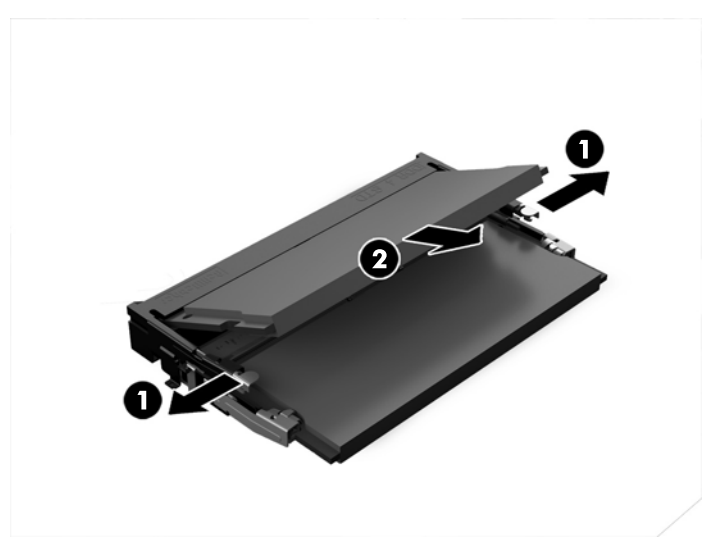

**13.** Faites glisser le nouveau module SODIMM dans le support avec un angle d'environ 30 ° (1), puis appuyez dessus jusqu'à ce qu'il soit en place (2) et maintenu par les loquets.

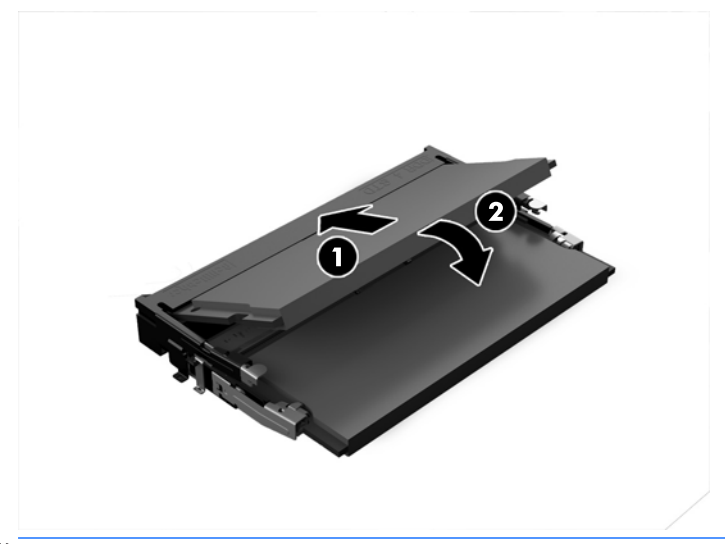

- **<sup>27</sup> REMARQUE :** Un module mémoire ne peut être installé que dans un sens. Faites coïncider l'encoche du module avec la languette du support de mémoire.
- **14.** Alignez le cache du compartiment de la carte mémoire avec les deux trous de vis et clips situés sur la base du compartiment, puis posez le cache du compartiment de la carte mémoire (1) sur les modules SODIMM.
- **ASTUCE :** Les clips vont par paire. Lorsque le compartiment est correctement installé, une de chaque paire se trouvera à l'intérieur du compartiment et l'autre se trouvera à l'extérieur.
- **15.** Serrez les deux vis imperdables (2) pour fixer le cache du compartiment de la mémoire.

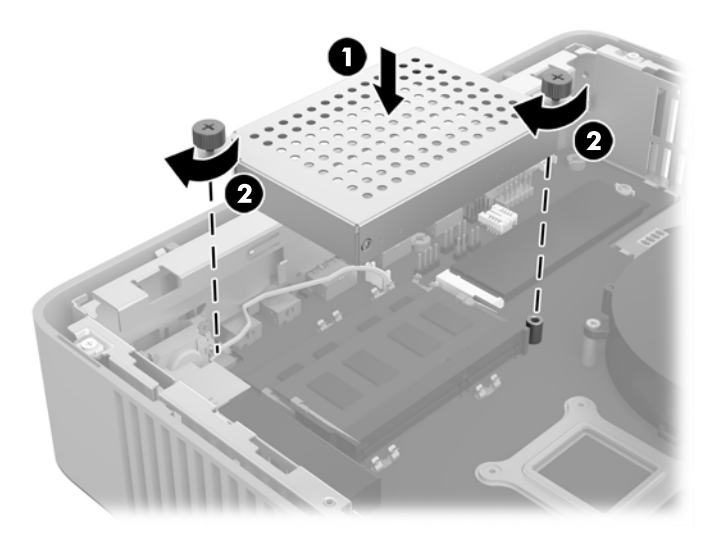

- **16.** Remettez en place le panneau d'accès et le loquet, puis réinstallez le panneau d'E/S arrière. Reportezvous à la section [Retrait et remplacement du panneau avant à la page 16.](#page-21-0)
- **17.** Remettez en place le socle du client léger.
- **18.** Rebranchez le cordon d'alimentation secteur et mettez le client léger sous tension.
- **19.** Verrouillez tout périphérique de sécurité qui aurait pu bouger lors du retrait du panneau d'accès du client léger.

Le client léger doit reconnaître automatiquement la mémoire supplémentaire lorsque vous le mettez sous tension.

## <span id="page-37-0"></span>**A Caractéristiques techniques**

Pour connaître les caractéristiques techniques les plus récentes ou en savoir plus sur le client léger, rendezvous sur [http://www.hp.com/go/ quickspecs/,](http://www.hp.com/go/ quickspecs/) puis recherchez votre client léger pour trouver ses QuickSpecs.

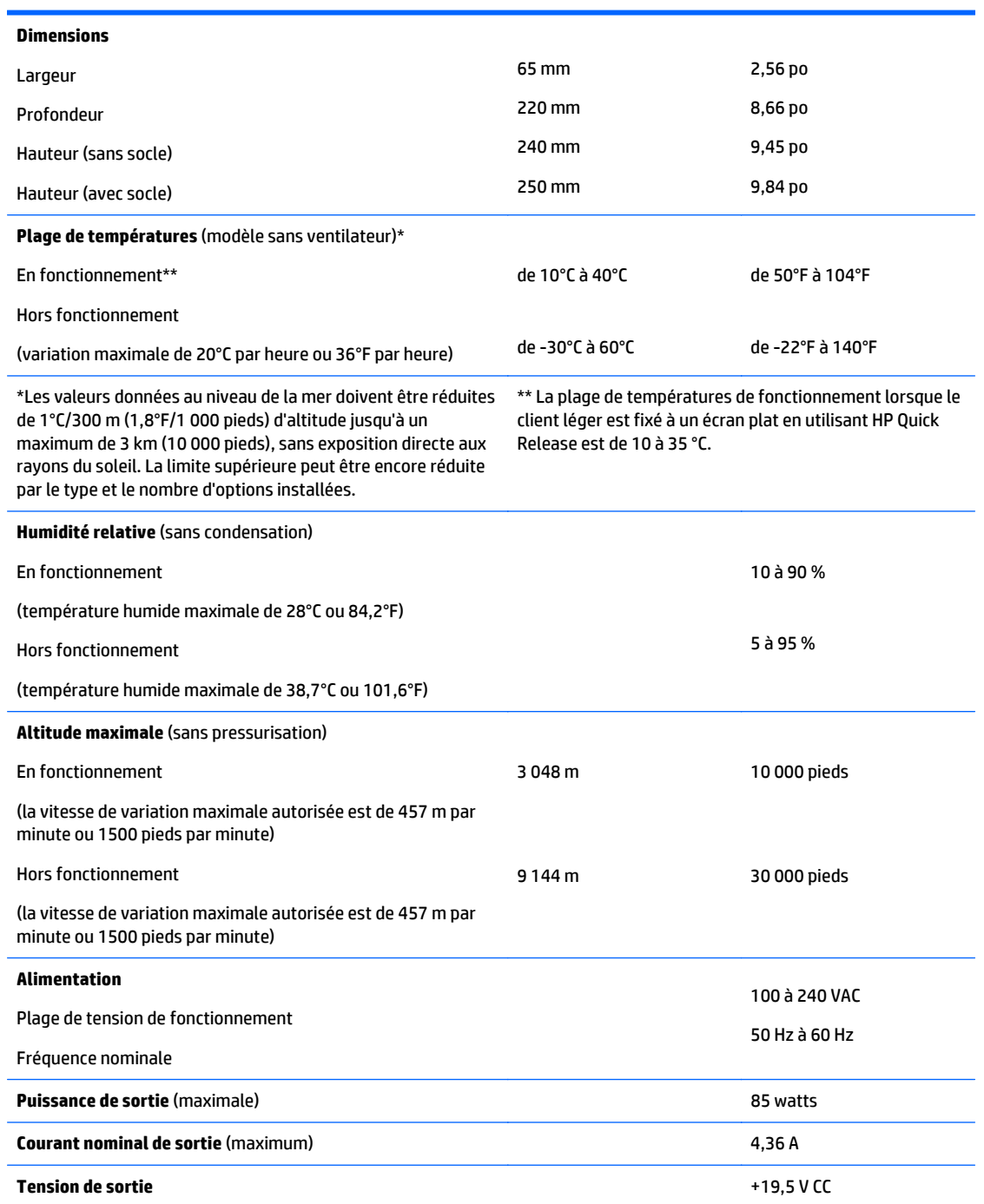

## <span id="page-38-0"></span>**B Décharges électrostatiques**

Les décharges d'électricité statique provoquées par un doigt ou tout autre élément conducteur sont susceptibles d'endommager les cartes système ou d'autres périphériques sensibles à l'électricité statique. Ce type de dégât peut diminuer la durée de vie du périphérique.

## **Prévention des décharges électrostatiques**

Afin d'éviter tout risque de dommage électrostatique, prenez les précautions suivantes :

- Évitez tout contact avec les éléments, transportez-les et stockez-les dans des emballages antistatiques.
- Gardez les éléments sensibles à l'électricité statique dans leurs boîtes jusqu'à ce qu'ils soient intégrés à des postes de travail sans électricité statique.
- Posez les éléments sur une surface reliée à la terre avant de les déballer.
- Evitez de toucher les broches, fils conducteurs et circuits.
- Veillez à toujours être relié à la terre lorsque vous touchez un élément ou un dispositif sensible à l'électricité statique.

## **Méthodes de mise à la terre**

Il existe plusieurs méthodes de mise à la terre. Appliquez au moins l'une de celles indiquées ci-dessous lorsque vous installez ou manipulez des éléments sensibles :

- Utilisez un bracelet électrostatique relié par un conducteur de terre au châssis du client léger. Les bracelets antistatiques sont des bracelets flexibles présentant une résistance de 1 mégohm ±10 % au niveau des fils de terre. Pour une mise à la terre optimale, veillez à maintenir le bracelet serré contre la peau.
- Lorsque vous travaillez debout sur une station de travail stationnaire, protégez les talons ou les pointes de vos chaussures par des bandes antistatiques. Portez ce type de bande aux deux pieds lorsque vous vous trouvez sur un sol ou un revêtement particulièrement conducteur.
- Utilisez des outils à champ conducteur.
- Utilisez une trousse d'entretien équipée d'un tapis antistatique pliable.

Si vous ne disposez d'aucun des équipements suggérés pour une mise à la terre correcte, contactez votre revendeur ou mainteneur agréé HP.

**<sup>2</sup> REMARQUE :** Pour plus d'informations sur l'électricité statique, adressez-vous à votre revendeur ou mainteneur agréé HP.

## <span id="page-39-0"></span>**C information de transport**

## **Préparation au transport**

Suivez les recommandations suivantes lorsque vous préparez l'expédition du client léger :

- **1.** Éteignez le client léger et ses périphériques externes.
- **2.** Débranchez le câble d'alimentation secteur de la prise secteur, puis du client léger.
- **3.** Débranchez les composants du système et les périphériques externes de leur source d'alimentation, puis du client léger.
- **4.** Emballez les composants du système ainsi que les périphériques externes dans leur emballage d'origine ou dans un emballage similaire suffisamment protégé.
- **REMARQUE :** Pour connaître les plages environnementales hors fonctionnement, reportez-vous à la section [Caractéristiques techniques à la page 32.](#page-37-0)

## **Informations importantes relatives aux réparations**

Quelle que soit la situation, retirez et conservez toutes les options externes avant de renvoyer le client léger à HP pour réparation ou échange.

Les pays/régions qui disposent du service de réparation par courrier, HP met à tous en œuvre pour renvoyer au client l'unité réparée avec les mêmes modules mémoire et flash internes qui ont été envoyés.

Dans les pays où un tel service n'existe pas, toutes les options internes doivent être retirées et gardées en lieu sûr comme les options externes. Le client léger devrait être restauré dans sa **configuration initiale** avant d'être retourné à HP pour réparation.

## <span id="page-40-0"></span>**D Accessibilité**

HP conçoit, produit et vend des produits et services qui peuvent être utilisés par tout le monde, y compris les personnes handicapées, de manière indépendante ou avec des périphériques d'assistance appropriés.

## **Technologies d'assistance prises en charge**

Les produits HP prennent en charge une grande variété de technologies d'assistance de système d'exploitation et ils peuvent aussi être configurés pour travailler avec d'autres technologies d'assistance. Utilisez la fonction de recherche sur votre ordinateur pour trouver plus d'informations sur les fonctions d'assistance

## **Contacter l'assistance technique**

Nous affinons en permanence l'accessibilité à nos produits et services et nous apprécions les commentaires de nos utilisateurs. Si vous rencontrez un problème avec un produit ou que vous souhaitez décrire des fonctions d'accessibilité qui vous aideraient, veuillez nous contacter au (888) 259-5707 du lundi au vendredi entre 6h et 21h, heure des Rocheuses. Si vous êtes sourd ou mal entendant et utilisez VRS/TRS/WebCapTel, veuillez nous contacter si vous avez besoin d'une assistance technique ou si vous avez des questions d'accessibilité en appelant le service (877) 656-7058, du lundi au vendredi, entre 6h et 21h, heure des Rocheuses.

**REMARQUE :** Pour plus d'informations sur un produit de technologie d'assistance aux personnes handicapées en particulier, contactez le support technique pour ce produit.

## <span id="page-41-0"></span>**Index**

#### **A**

accessibilité [35](#page-40-0) antivol, installation [8](#page-13-0) assistance technique, contacter [35](#page-40-0) Avertissement installation du client léger [14](#page-19-0) avertissements électrocution [4](#page-9-0), [16](#page-21-0) graver [4](#page-9-0), [16,](#page-21-0) [26,](#page-31-0) [28](#page-33-0) prise de terre [4](#page-9-0), [16](#page-21-0) Réceptacles NIC [4,](#page-9-0) [16](#page-21-0) Avertissements électrocution [16](#page-21-0), [22,](#page-27-0) [24](#page-29-0) graver [24](#page-29-0)

#### **B**

branchement du cordon d'alimentation secteur [5](#page-10-0)

#### **C**

caractéristiques techniques alimentation [32](#page-37-0) altitude [32](#page-37-0) client léger [32](#page-37-0) courant nominal de sortie [32](#page-37-0) dimensions [32](#page-37-0) humidité [32](#page-37-0) humidité relative [32](#page-37-0) matériel [32](#page-37-0) puissance de sortie [32](#page-37-0) température [32](#page-37-0) caractéristiques techniques, mémoire [27](#page-32-0) caractéristiques techniques d'alimentation [32](#page-37-0) caractéristiques techniques d'altitude [32](#page-37-0) caractéristiques techniques d'humidité [32](#page-37-0) caractéristiques techniques d'humidité relative [32](#page-37-0) caractéristiques techniques de puissance de sortie [32](#page-37-0) caractéristiques techniques de température [32](#page-37-0)

caractéristiques techniques matérielles [32](#page-37-0) Carte PCIe, faible encombrement, installation [24](#page-29-0) carte PCIe à faible encombrement, installation [24](#page-29-0) composants internes [20](#page-25-0) composants du panneau avant [1](#page-6-0) composants internes [20](#page-25-0) courant nominal de sortie [32](#page-37-0)

#### **D**

décharges électrostatiques [33](#page-38-0) dimensions [32](#page-37-0) directives d'installation [4](#page-9-0), [16](#page-21-0) Disque dur à circuits intégrés, retrait [34](#page-39-0)

#### **E**

éléments panneau arrière [2](#page-7-0) panneau avant [1](#page-6-0) éléments du panneau arrière [2](#page-7-0) entretien courant [15](#page-20-0)

#### **H**

HP Quick Release [8](#page-13-0)

#### **I**

installation carte PCIe à faible encombrement [24](#page-29-0) client léger sur HP Quick Release [8](#page-13-0) HP Quick Release [8](#page-13-0) mémoire système [27](#page-32-0) Périphériques USB [26](#page-31-0) SODIMM [27](#page-32-0) Installation de l'antivol [8](#page-13-0) installation prise en charge sous un socle de moniteur [14](#page-19-0) installations non prises en charge dans un tiroir [14](#page-19-0) sous un moniteur [15](#page-20-0)

#### **M**

mémoire caractéristiques techniques [27](#page-32-0) installation du système [27](#page-32-0) remplissage des supports [28](#page-33-0) mémoire flash, retrait [34](#page-39-0) méthodes de mise à la terre [33](#page-38-0) module de stockage, remplacement flash [20](#page-25-0) module de stockage flash, remplacement [20](#page-25-0)

#### **N**

numéro de série, emplacement [2](#page-7-0)

#### **O**

options [1,](#page-6-0) [8](#page-13-0) options de montage à l'arrière du support de moniteur [11](#page-16-0) sous un bureau [11](#page-16-0) sur un mur [11](#page-16-0) options de montage prises en charge [11](#page-16-0) orientation, horizontale [13](#page-18-0) orientation prise en charge horizontale [13](#page-18-0)

#### **P**

panneau d'accès remplacement [18](#page-23-0) suppression [16](#page-21-0) périphériques USB, installation [26](#page-31-0) pile, remplacement [22](#page-27-0) ports USB 2.0 [26](#page-31-0) emplacement [26](#page-31-0) Taille maximale [26](#page-31-0) précautions électricité statique [4,](#page-9-0) [16](#page-21-0) électrocution [4](#page-9-0), [16](#page-21-0), [24,](#page-29-0) [28](#page-33-0)

fixation du support [5](#page-10-0) HP Quick Release [10](#page-15-0) installation des SODIMM [28](#page-33-0) orientation du client léger [13](#page-18-0) retrait de la batterie [22](#page-27-0) sécurisation du cordon d'alimentation [5](#page-10-0) ventilation [14](#page-19-0) préparation au transport [34](#page-39-0) prévention de l'électricité statique [33](#page-38-0)

**Q**

Quick Release [8](#page-13-0)

#### **R**

recyclage [24](#page-29-0) remplacement module de stockage flash [20](#page-25-0) panneau d'accès [18](#page-23-0) pile [22](#page-27-0) réparations [34](#page-39-0)

#### **S**

sites Web HP [1](#page-6-0) Socle pour tour [5](#page-10-0) SODIMM installation [27](#page-32-0) remplissage des supports [28](#page-33-0) SSD, retrait [34](#page-39-0) support, fixation [5](#page-10-0) suppression Disque dur à circuits intégrés [34](#page-39-0) mémoire flash [34](#page-39-0) panneau d'accès [16](#page-21-0) pile [22](#page-27-0) SSD [34](#page-39-0)

#### **T**

technologies d'assistance prises en charge [35](#page-40-0)